WRF-Chem V3.4.1: A Quick Review Of How To Set-Up & Run

Steven Peckham

#### WRF-Chem

- It is assumed that the user of WRF-Chem :
  - is *very familiar* with the WRF model system
  - have run WPS
  - and has made more than one weather simulation using WRFV3
  - know FORTRAN and C and can edit code, recompile, etc.
- The chemistry code is available from WRF web page.
  - Questions: Send email to WRF-Chem help (wrfchemhelp.gsd@noaa.gov)
  - Web page: www.wrf-model.org/WG11
- Test data is available as well (tutorial exercises)
  - Small domain (41x41x31 grid points, 100 km horiz. spacing)

#### WRF-Chem

- Compile WRF-Chem code (already done for tutorial)
  - Set environmental variables
    - Define which model core to build (use ARW only).
      - setenv WRF EM CORE 1
      - setenv WRF NMM CORE 0
    - Chemistry code is to be included in the WRF model build
      - setenv WRF CHEM 1

    - Kinetic Pre-Processor (KPP) code

       setenv WRF\_KPP 1 => if KPP is to be included
      - setenv WRF KPP 0 => if KPP is NOT to be included
      - setenv FLEX LIB DIR /usr/lib
      - setenv YACC '/usr/bin/yacc -d'
  - Configure and issue "compile em\_real" command
    - Save compile output to file
    - Check results for errors and check known problems web page if no wrf.exe

#### WRF-ARW Modeling System Flow Chart

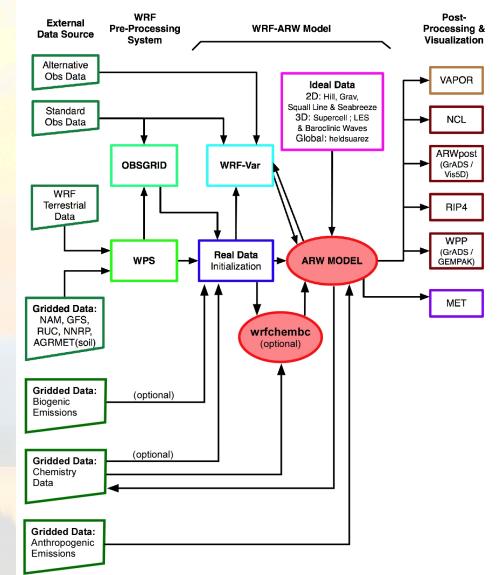

- Two sources of anthropogenic emissions available on ftp site:
  - RETRO (.5 degree, monthly) and EDGAR (10 degree, annual)
    - Run Prep\_sources\_chem (Tutorial exercise 2)
    - Surface data only (kemit=1)
  - National Emissions Inventory (NEI-2005) for U.S.
    - Point source and stack plume rise emissions computed offline and applied to 3d domain (kemit >= 1)
    - Run without chemistry first as mean wind profile is needed!

- Both include programs to map to WRF grid; binary output files

- Can use other external emissions data
  - Start with "raw" emissions data
  - Specify the speciation for the desired chemical mechanism
  - Prepared the 3-D (or 2-D) anthropogenic emissions data set
    - Map data onto your WRF-Chem simulation domain
  - Output data
  - Goal: have data in a WRF data file to run with model

- The available methodology for emissions uses a convert program
  - Program called convert\_emiss.exe (compile emi\_conv)
    - Reads header information from a WRF input file
    - Reads binary emissions data
    - Writes a WRF netCDF data file
- convert\_emiss is very simple. Uses just a few namelist settings.
  - emiss\_opt=3 NEI emissions for U.S.A.
  - emiss\_opt=5 RETRO/EDGAR global emission
- Data is read in via auxinput5 when running wrf.exe
  - auxinput5\_inname = 'wrfchemi\_<hr>z\_d<domain>, (optional)
  - io\_form\_auxinput5 = 2,
- Chpt. 3 and Appendix B of User's Guide for more information
- Users can create input data files through any other methodology

#### WRF-ARW Modeling System Flow Chart

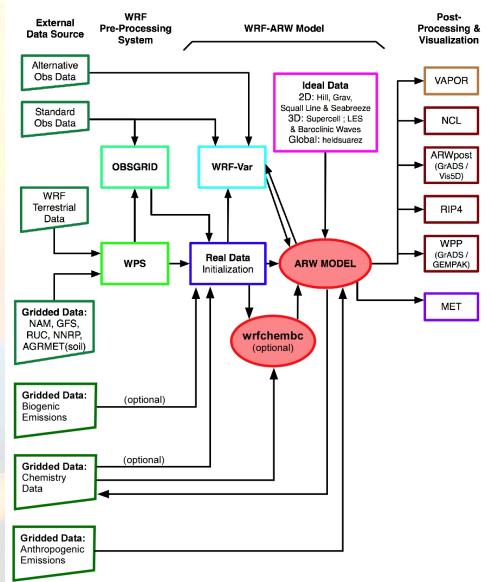

- 4 choices for Biogenic emissions
- Option 1: No biogenic emissions (bio\_emiss\_opt = 0):
  - Provide biogenic emissions through anthropogenic input.
  - No additional input data files.
- Option 2 (bio\_emiss\_opt = 1): (good default option)
  - Landuse based emissions following Guenther et al (1993, 1994), Simpson et al. (1995). Emissions depends on both temperature and photosynthetic active radiation.
  - No additional input data files.
  - Small number of vegetation types (errors?)

- Option 3 (bio\_emiss\_opt = 2):
  - User specified from external data source
    - Biogenic Emissions Inventory System (BEIS) version 3.14 [Vukovich and Pierce, 2002] with land-use obtained from the Biogenic Emissions Landuse Database version 3 (BELD3) [Pierce et al., 1998].
  - Static 2-D surface data provided in input data file and are modified according to the environment
  - Data is read in via auxinput6 when running real.exe
    - auxinput6\_inname = 'wrfbiochemi\_d01',
    - io\_form\_auxinput6 = 2,

- Option 4 (bio\_emiss\_opt = 3): MEGAN (best choice?!)
  - Separate program made available by NCAR/ACD
  - Global data with base resolution of  $\sim 1 \text{ km}$ 
    - Leaf Area Index, vegetation type, emission factors
  - Steps:
    - 1. Download MEGAN code from NCAR/ACD
      - megan\_bio\_emiss.tar
      - megan.data.tar.
        - (when uncompressed ~ 28 GB)

http://acd.ucar.ued/~guenter/MEGAN/MEGAN.html

Option 4 (bio\_emiss\_opt = 3): MEGAN

- Steps:

2. Compile megan\_bio\_emiss

3. Create wrfbiochemi\_d01 data file using:

- wrfinput,
- RAW MEGAN data files,
- settings in megan\_bio\_emiss.input file
- About 10 Gb of memory

- Option 4 (bio\_emiss\_opt = 3): MEGAN
  - Steps:

4. View wrfbiochemi\_d01 data file to verify data is correct

#### 5. Run real.exe and wrf.exe

– Add ne\_area setting to the WRF chemistry namelist!!!

» ne\_area = number of chemical species in chem\_opt

http://acd.ucar.ued/~guenter/MEGAN/MEGAN.html

### WRF-Chem

## **Biomass Burning Emissions**

- 2 choices for biomass burning emissions
- Option 1: No biomass emissions (biomass\_burn\_opt = 0):
  - No additional input data files.
- Option 2 (biomass\_burn\_opt = 1):
  - Use prep\_chem\_sources program to read WFABBA, or MODIS data
    - Convert binary data to wrffirechemi\_d01 input file
  - Use FINN historical data
  - Data read in through auxinput7 when running real.exe

## WRF-Chem Dust Emissions

- 3 choices for dust emissions
- Option 1: No dust emissions (dust\_opt = 0):
  - No additional input data files.
- Option 2 (dust\_opt = 1):
  - Need to include surface erosion data in WPS
  - Use new GEOGRID table for running geogrid.exe
  - Dust data included in wrfinput file
- Option 3 (dust\_opt = 3)
  - AFWA scheme uses same method as option 2
- Work tutorial exercise 1 for more information.

## WRF-Chem

## GOCART Background Data

- Includes DMS as well as GOCART
  - From running prep\_chem\_sources with GOCART included
  - Planned to be moved to WPS one of these days
- Run prep\_chem\_sources program to produce external binary data files
- Convert binary data files to WRF input files
  - chem\_opt = 300 or 301 and/or dmsemis\_opt=1
- Data read by real.exe through auxinput8
  - File name wrfchemi\_gocart\_bg\_d01

### **WRF-Chem Initial Conditions**

#### WRF-ARW Modeling System Flow Chart

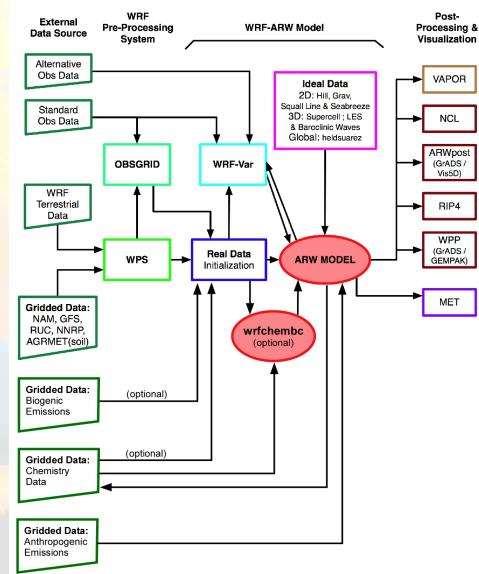

### WRF-Chem Chemical I.C.s

- WPS gives meteorology I.C.s
- Problem: Need 3-D state of atmospheric chemistry for model initialization
  - Every 12 hours balloons used to measure state of atmosphere
    - Instruments rarely measure chemistry
      - Temperature, relative humidity, wind speed and direction
      - Occasionally measure ozone
  - No other consistent measurements of chemistry
  - Satellites measure AOD
    - Vertical integral
    - Distinguish between type (carbon, sulfate, etc.) aerosols?
- Solution: WRF-Chem model provides chemical I.C.s

### WRF-Chem Chemical I.C.s

- Option 1 Idealized profile
  - Every grid point gets same chemical profile
  - Assumes August in North America for I.C.
  - Set chem\_in\_opt = 0 in namelist, run real.exe
- Option 2 WRF/Chem Forecast
  - Use previous forecast for chemistry I.C.
  - Set chem\_in\_opt = 1 in namelist, run real.exe
- Option 3 Use other model data for I.C.
  - User needs to modify the wrfinput file after running real.exe
  - No chem\_in\_opt setting necessary (chem\_in\_opt=0 default)

#### **WRF-Chem Boundary Conditions**

#### WRF-ARW Modeling System Flow Chart

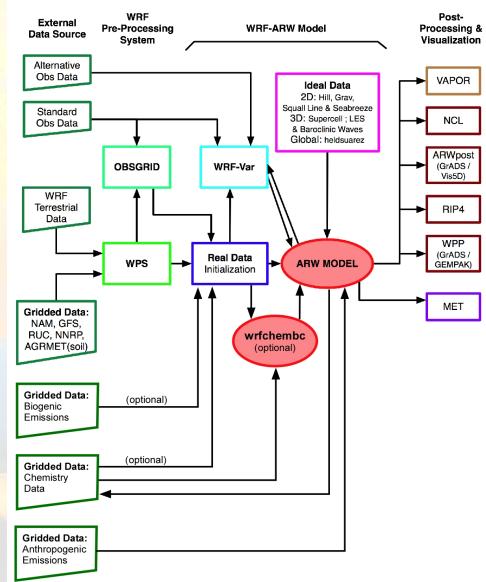

- External tools under development to provide global model data as BC and initial conditions
- Older program available: wrfchembc (Rainer Schmitz Univ. of Chile)
  - Available code runs with MPI-MATCH & RAQMS data
  - Adds lateral boundary data for chemical species to wrfbdy\_d01
  - User specifies which chemical species to use
    - Need to choose chemical species from global model
    - Need to speciate global model data for WRF-Chem chemistry
    - Requires knowledge from user regarding chemistry (not turn-key)
- wrfinput\_d01 not modified
  - Can result in differences near boundaries at start of simulation

- Other groups are exploring other possible ways to generate input/B.C. data for WRF-Chem
  - NCAR/ACD has a program available if using MOZART
- MOZBC sets space and time-varying chemical initial (IC) and boundary conditions (BC)
  - global model output (MOZART-4 or CAM-Chem)

MOZBC : http://www.acd.ucar.edu/wrf-chem/download.shtml

MOZART data (2004-2008):

http://www.acd.ucar.edu/wrf-chem/mozart.shtml

• <u>Note</u>: MOZART/CAM-Chem data are interpolated only in space.

 Program will fill the chemical fields in your wrfinput\_d<nn> and wrfbdy\_d<nn> files with global model output.

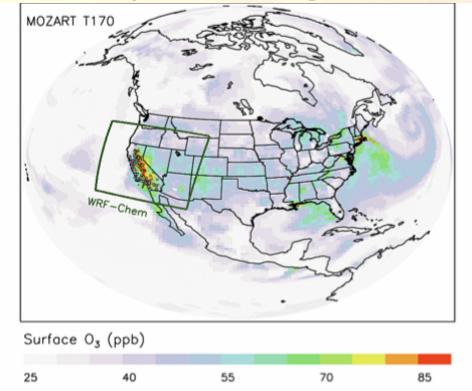

To enable chemical IC and BC when running WRF-Chem set in namelist.input:
 *have bcs chem = .true.*

- What if you have different GCM data?
- Methodology is the same
  - Read global model chemistry data
  - Skip over if not a desired chemistry species
  - Determine grid point location on WRF-Chem grid
  - If at boundary, interpolate data to WRF-Chem grid
  - Speciate to your chemical mechanism
  - Once completed reading/interpolating/speciating global data:
    - Open wrfbdy\_d01 data file
    - Write boundary data to wrfbdy\_d01

#### WRF-ARW Modeling System Flow Chart

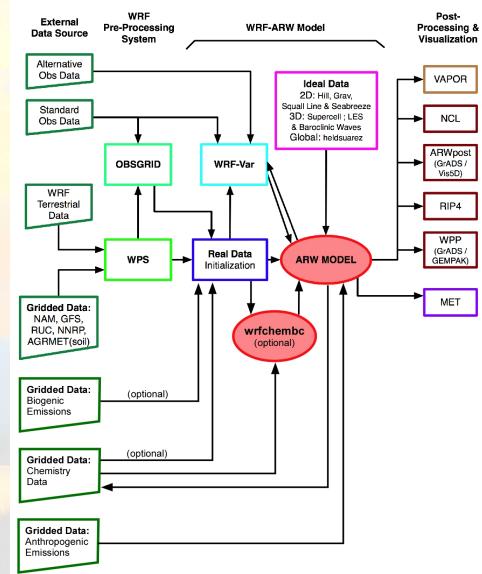

- Time control namelist options
- A few of the chemistry namelist options
   More details provided in Chapter 4 of User's Guide

- Time control namelist
  - Chemistry input fields come in through auxiliary input ports
  - For example, biogenic emissions use auxinput 6

&time\_control

. . .

auxinput6\_inname auxinput6\_interval\_m io\_form\_auxinput6 = 'wrfbiochemi\_d<domain>, = 1440, = 2,

#### Recall: Defining a variable-set for an I/O stream

 Fields are added to a variable-set on an I/O stream at compile-time with Registry

| #     | Type Sym | Dims | Use    | Tlev | Stag | IO D      | name | Descrip            |
|-------|----------|------|--------|------|------|-----------|------|--------------------|
| state | real u   | ikjb | dyn_er | n 2  | х    | i01rhusdf | "ט"  | "X WIND COMPONENT" |

**IO** is a string that specifies if the variable is to be subject to initial, restart, or history I/O. The string may consist of 'h' (subject to history I/O), 'i' (initial dataset), or 'r' (restart dataset). The 'h', 'r', and 'i' specifiers may appear in any order or combination.

The 'h' and 'i' specifiers may be followed by an optional integer string consisting of '0', '1', ..., '9' Zero denotes that the variable is part of the principal input or history I/O stream. The characters '1' through '9' denote one of the auxiliary input or history I/O streams.

### WRF-Chem Registry

#### • Thus, in registry.chem

| state                                                          | real -         | i+jf | emis_ant | -    | - |      |             | "A | nthropogenic Emissions" ""                                      |
|----------------------------------------------------------------|----------------|------|----------|------|---|------|-------------|----|-----------------------------------------------------------------|
| state                                                          | real e_iso     | i+jf | emis_a   | nt 1 | Z | i5r  | "E_ISO"     |    | "Isoprene EMISSIONS" "mol km^-2 hr^-1"                          |
| state                                                          | real e_so2     | i+jf | emis_a   | nt 1 | Z | Z i5 | r "E_SO2"   |    | "EMISSIONS" "mol km^-2 hr^-1"                                   |
| state                                                          | real e_no      | i+jf | emis_a   | nt 1 | Z | i51  | "E_NO"      |    | "EMISSIONS" "mol km <sup>-2</sup> hr <sup>-1</sup> "            |
|                                                                |                |      |          |      |   |      |             |    |                                                                 |
| #                                                              |                |      |          |      |   |      |             |    |                                                                 |
| state                                                          | real e_bio     | ijo  | misc     | 1    | Ζ | r    | "E_BIO"     |    | "EMISSIONS" "ppm m/min"                                         |
| state                                                          | real sebio_iso | ij   | misc     | 1    | - | i6r  | "sebio_iso" |    | "Reference biog emiss" "mol km <sup>-2</sup> hr <sup>-1</sup> " |
| state                                                          | real sebio_oli | ij   | misc     | 1    | - | i6r  | "sebio_oli" |    | "Reference biog emiss" "mol km^-2 hr^-1"                        |
|                                                                |                |      |          |      |   |      |             |    |                                                                 |
| # additional arrays needed for biomass burning emissions input |                |      |          |      |   |      |             |    |                                                                 |

| state | real -         | i]jf ebu | u_in - | - | - | -    | "Biomass bu | irnung input " " | ,,,,,,,,,,,,,,,,,,,,,,,,,,,,,,,,,,,,,,, |
|-------|----------------|----------|--------|---|---|------|-------------|------------------|-----------------------------------------|
| state | real ebu_in_no | i]jf     | ebu_in | 1 | - | i{7} | "ebu_in_no" | "EMISSIONS"      | "mol km^-2 hr^-1"                       |
| state | real ebu_in_co | i]jf     | ebu_in | 1 | - | i{7} | "ebu_in_co" | "EMISSIONS"      | "mol km^-2 hr^-1"                       |

# Input for GOCART: Background chemistry, erodible surface emissions map
state real backg\_oh ikj misc 1 - i8r "BACKG\_OH" "Background OH " "volume mixing ratio"
state real backg h2o2 ikj misc 1 - i8r "BACKG H2O2" "Background H2O2" "volume mixing ratio"

- For the chemistry variables to come in via auxiliary port
  - Registry set for input via auxiliary port

| Auxiliary port number | Description                                               |
|-----------------------|-----------------------------------------------------------|
| 5                     | Anthropogenic emissions                                   |
| 6                     | Biogenic emissions                                        |
| 7                     | Surface biomass burning data                              |
| 8                     | GOCART background fields                                  |
| 12                    | External chemistry fields (wrfout data from previous run) |
| 13                    | Volcanic Ash emissions                                    |
| 14                    | Aircraft emissions                                        |
| 15                    | Green House Gas emissions                                 |

- For the chemistry variables to come in via auxiliary ports (cont.)
  - Namelist set in time\_control

&time\_control

auxinput6 inname = 'wrfbiochemi d01', auxinput7 inname = 'wrffirechemi d<domain>', auxinput8 inname = 'wrfchemi gocart bg d<domain>', auxinput12 inname = 'wrf chem input', auxinput13 inname = 'wrfchemv d<domain>', auxinput5 interval m = 86400, 86400, 60,auxinput7 interval m = 86400, 86400, 60,auxinput8 interval m = 86400, 86400, 60,auxinput13 interval m = 86400, 86400, 60,io form auxinput2 = 2, io form auxinput5 = 2, io form auxinput6 = 0, io form auxinput7 = 0, io form auxinput8 = 0, io form auxinput12 = 0, io form auxinput13 = 0,

#### A few of the Chemistry namelist options

More details provided in Chapter 4 of WRF-Chem User's Guide

• Chemistry control namelist

| Chem_opt  | Description                                                                         |
|-----------|-------------------------------------------------------------------------------------|
| 0         | No chemistry                                                                        |
| 1 - 40    | Chemical mechanisms (RADM2, CBMZ),<br>tracer options (chem_opt=13 to 17)            |
| 101 - 200 | Options covering RADM2, CBMZ, MOZART, SAPRC99, NMHC9 chemical mechanisms using KPP. |
| 300 - 303 | GOCART aerosol options                                                              |
| 400 - 403 | Dust and Volcano options (volcanic and surface lofted)                              |
|           |                                                                                     |
|           |                                                                                     |

| emiss_opt | Description                                  |
|-----------|----------------------------------------------|
| 0         | no anthropogenic emissions                   |
| 2         | RADM2 anthropogenic emissions                |
| 3         | RAM2/MADE/SORGAM anthropogenic emissions     |
| 4         | CBMZ/MOSAIC anthropogenic emissions          |
| 5         | GOCART RACM_KPP emissions                    |
| 6         | GOCART simple emissions                      |
| 7         | MOZART emissions .                           |
| 8         | MOZCART (MOZART + GOCART aerosols) emissions |
| 13        | SAPRC99 emissions                            |
| 16        | CO2 tracer emissions                         |
| 17        | Green House Gas emissions                    |

#### Remember: emiss\_opt sets emissions structure (registry.chem)

#emission package definitions

package eradmsorg emiss\_opt==3 emis\_ant:e\_iso,e\_so2,e\_no,e\_no2,e\_co,e\_eth,e\_hc3,e\_hc5,e\_hc8,e\_xyl,e\_ol2,e\_olt,e\_oli,e\_tol,e\_csl,e\_hch o,e\_ald,e\_ket,e\_ora2,e\_nh3,e\_pm25i,e\_pm25j,e\_pm\_10,e\_eci,e\_ecj,e\_orgi,e\_orgj,e\_so4i,e\_so4j,e\_no3i,e\_ no3j,e\_naaj,e\_naai,e\_orgi\_a,e\_orgj\_a,e\_orgi\_bb,e\_orgj\_bb

package ecptec emiss\_opt==5 emis\_ant:e\_iso,e\_so2,e\_no,e\_no2,e\_co,e\_eth,e\_hc3,e\_hc5,e\_hc8,e\_xyl,e\_ol2,e\_olt,e\_oli,e\_tol,e\_csl,e\_hch o,e\_ald,e\_ket,e\_ora2,e\_nh3,e\_pm\_25,e\_pm\_10,e\_oc,e\_sulf,e\_bc

# Anthropogenic CO2, CO and CH4 emissions:

package eco2 emiss\_opt==16 emis\_ant:e\_co2,e\_co2tst,e\_co

package eghg emiss\_opt==17 emis\_ant:e\_co2,e\_co2tst,e\_co,e\_cotst,e\_ch4,e\_ch4tst

| cu_rad_feedback | Description                                                                                                    |
|-----------------|----------------------------------------------------------------------------------------------------|
| .false.         | No feedback from the parameterized convection to the atmospheric radiation and the photolysis schemes. (logical)                                                                                                    |
| .true.          | Feedback from the parameterized convection to the radiation schemes turned on. (logical) - use Grell cumulus scheme                                                                                                    |
| progn           |                                                                                                    |
| 0               | Turns off prognostic cloud droplet number in the Lin et al.<br>microphysics                                                                                                    |
| 1               | Prognostic cloud droplet number included in the Lin et al. This effectively turns the Lin et al. scheme into a second-moment microphysical scheme. If set with chemopt=0 a default prescribed aerosol concentration is used. |
|                 |                                                                                                    |

## WRF-Chem Namelist

| cldchem_onoff | Description                                                                        |
|---------------|------------------------------------------------------------------------------------|
| 0             | cloud chemistry turned off in the simulation, also see the<br>"chem_opt" parameter |
| 1             | cloud chemistry turned on in the simulation, also see the<br>"chem_opt" parameter  |
|               |                                                                                    |
| wetscav_onoff |                                                                                    |
| 0             | wet scavenging turned off in the simulation, also see the<br>"chem_opt" parameter  |
| 1             | wet scavenging turned on in the simulation, also see the<br>"chem_opt" parameter   |
|               |                                                                                    |

## WRF-Chem Namelist

- Useful option for real time forecasts
- chem\_in\_opt = 0
  - No chemical initial analysis derived from observations
  - Default initial state for N. America summer
- chem\_in\_opt=1
  - Use forecast for initial chemical fields
  - Good choice for real time forecast runs
  - Works well as lower tropospheric air quality mostly depends on emissions
  - real.exe reads in forecast data through auxinput12

#### WRF-Chem Namelist

- chem\_in\_opt=1: additional methodology
  - Set namelist option chem\_in\_opt = 1
    - Update dates/times of simulation in namelist.input for your forecast
    - Copy or link wrfout file to a "wrf\_chem\_input" data file
    - Set auxinput12 namelist options

ln –s \$outdir/wrfout\_d01\_2007-06-15-12:00:00 wrf\_chem\_input\_d01

- Real.exe gives a message indicates that model is being initialized with previous forecast
- Do tutorial exercise 5 to better understand methodology

#### **WRF-Chem Simulation**

#### WRF-ARW Modeling System Flow Chart

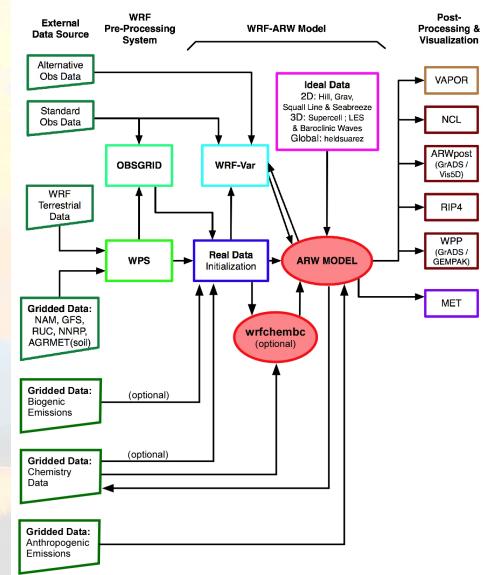

Option 1: Run without chemistry

- Get copy of WRF code in your home directory, compile (w/o chem)
- Get WPS into your home directory, compile
- Get initialization data (e.g., global model data)
- Build "met\_em" input data files using WPS
- Set options in namelist.input
- Run real.exe
- Run wrf.exe
- Check results

Option 2: Run with dust only (tutorial exercise 1)

• Get copy of WRF-Chem code in your home directory

cp -R /wrfhelp/SOURCE\_CODE/WRF-CHEM/WRFV3 WRFV3

The tutorial code is pre-compiled (skip section 1 in the quick start guide).

- Set WPS links to include dust
  - link GEOGRID.TBL.ARW\_CHEM to GEOGRID.TBL
  - Should have EROD data
- Build "met\_em" input data files (include dust (EROD) fields)
- Set options in namelist.input
- Run real.exe with the dust only chemistry option turned on. (Save the wrfinput\_d01 data file for use later on.)
- Run wrf.exe and check results

Option 3: Run with chemistry/aerosols (exercises 2 & 3)

- Start with WPS output and wrfinput file from option 2 then...
- Compile the prep\_chem\_sources program
- Set namelist input options (directories, on/off switches)
- Run the prep\_chem\_sources program
- Link output files to your meteorology run directory
- Retrieve the wrfinput file from your meteorology or dust only run

Option 3: Run with chemistry/aerosols (cont.)

- Set namelist options
  - Auxiliary input stream 5 for anthropogenic emissions
    - auxinput5\_interval = 60
    - io\_form\_auxinput5 = 2
    - chem\_opt = 301
    - emiss\_opt=5
    - kemit=1
    - dust\_opt=1
    - biomass\_burn\_opt=1
- Run convert\_emiss.exe
  - Produces wrfchemi\_d01, wrfchemi\_gocart\_backg\_d01, wrffirechemi\_d01 input data files.
  - No volcanic ash emissions as chem\_opt and emiss\_opt\_vol not set.
- Copy emissions files to WRFV3/test/em\_real run directory

Option 3: Run with chemistry/aerosols (cont.)

- Run real.exe to include chemistry
- If including fixed surface emissions (biogenic, fire, GOCART background, etc.):
  - Set namelist options to include additional inputs
    - Auxinput6 biogenic emissions
    - Auxinput7 biomass burning emissions
    - Auxinput8 GOCART background fields
    - Auxinput12 Include previous run's chemistry fields
- After running real.exe
  - Have wrfinput\_d01 and wrfbdy files with chemistry fields
  - Should get messages showing chemistry is in run.
  - Verify data

Option 3: Run with chemistry/aerosols (cont.)

- Run wrf.exe to produce wrfout data files
  - Set namelist options to include additional inputs
    - Auxinput5 anthropogenic emissions
  - Turn off namelist options that are included in wrfinput file
    - Auxinput7 biomass burning emissions
    - Auxinput8 GOCART background fields
    - Auxinput12 Include previous run's chemistry fields
  - Should get messages regarding the reading of
    - Anthropogenic emissions
    - If you do not get these messages, an error is likely

## After Running WRF-Chem

- And still other options (tracer, volcano, etc.)
- For any of the run time options
  - Check the text output
    - Make sure you are getting the messages you expect
    - Look for any warning/error messages
  - Check the model output (neview)
    - Confirm that emissions data is being read into simulation
      - Error in kemit will result in no anthropogenic emissions data
      - Error in chem\_opt, io\_form\_auxinput5?
      - Other namelist options correct so you have data?
        - » Max<some array> = 1.e-16 is not data. It is noise.
  - Make plots of simulation results

#### WRF-Chem Visualization

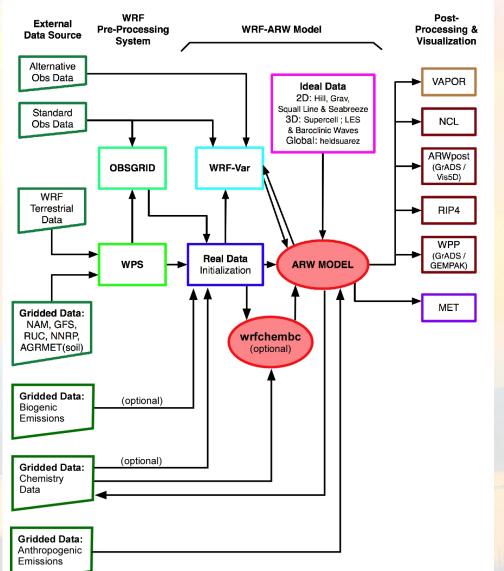

#### WRF-ARW Modeling System Flow Chart

#### **WRF-Chem Visualization**

- Your favorite netCDF data file viewer to examine results
  - ncview, ncbrowse, etc.
- Other standard WRF visualization tools work with the chemistry variables as well as the meteorology
  - ARWpost (NCL, VIS5D)
  - Grads
  - Etc.

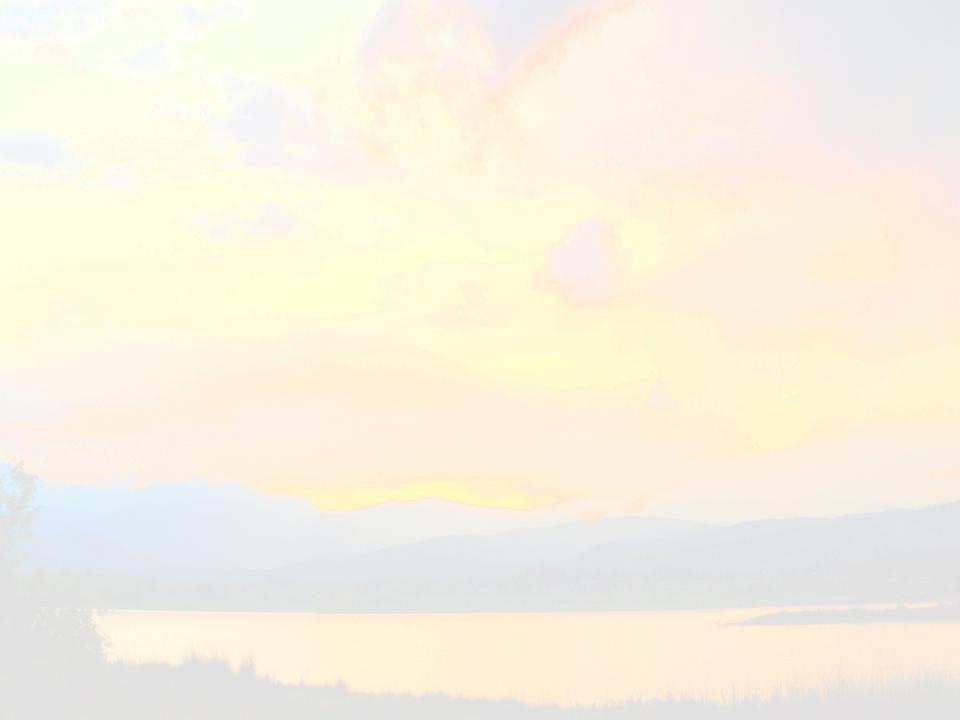